#### **1. Введение:**

**А20 Руководство пользователя**

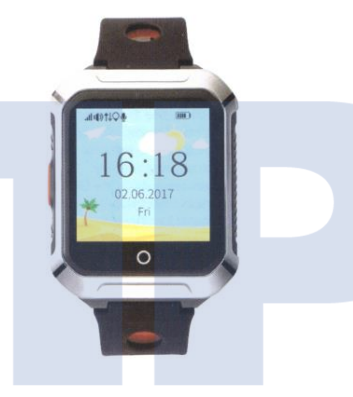

Пожалуйста, прочтите настоящее руководство пользователя перед тем, как использовать данное устройство.

Nano SIM карту.

наклейке на коробке продукта.

(SIM карта должна поддерживать одну из GSM сетей, с частотой 850, 900, 1800, 1900 МГц, функции определения номера и передачу данных мобильного интернета (объем GPRS данных должен быть не менее 30 Мб/месяц). Пожалуйста, обратите внимание, что данное устройство работает только с GPRS интернетом. Поэтому передача GPRS данных должна быть доступна для SIM карты. Данное устройство не передает данные в сетях 3G и 4G.

2. **Перед включение устройства:** пожалуйста, установите

3. **Включение питания:** нажмите и удерживайте кнопку питания в течение 3 секунд или дольше для включения.

4. **Выключение питания:**

Для GPS часов: (1) без установленной sim карты: долгое нажатие кнопки питания дольше 3 секунд приводит к отключению питания. (2) с установленной камерой: 10 коротких нажатий кнопки питания приводит к отключению питания.

Для приложения: зайдите в Settings Remote shutdown (Настройки – Удаленное отключение).

5. Зарядка: подключите магнитный разъем на заднюю часть GPS часов, параметры источника питания (5В 1A).

**2. Установка SIM карты**

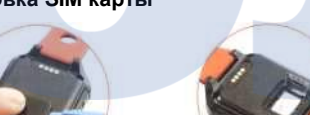

2. Установите SIM карту в разъем. -1-

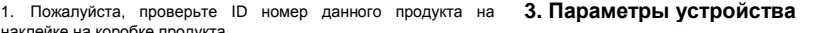

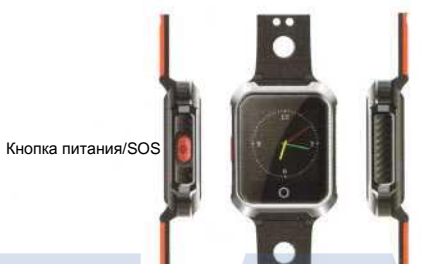

Позиционирование: GPS + BeiDou + AGPS + WIFI + LBS Размер устройства: 49X40X14,5 мм Вес брутто: 52 г

Платформы для наблюдения: ОС Android, ОС iOS, веб-просмотр и другие.

-2-

# **4. Функции устройства**

- 1. Слежение в реальном времени
- 2. Функция телефонного звонка
- 3. Просмотр истории перемещения
- 4. Электронный забор
- 5. Голосовой мониторинг
- 6. Режим «не беспокоить»
- 7. Тональный режим

# 8. Будильник

- 9. Голосовой вызов 10. Шагомер
- 
- 11. Обучающая программа
- 12. Доверенные устройства
- 13. Другие настройки и функции **5. Описание функций**

# **5.1 Слежение в реальном времени**

Поддерживается три типа слежения в реальном времени, пользователь может выбрать подходящий режим в приложении.

1. Быстрое позиционирование (1 минута): оборудование обновляет информацию о своем местоположении с интервалом 1 минута. Мы не предполагаем использование устройства в таком режиме, так как оно приведет к быстрому разряду батареи.

2. Стандартное позиционирование (10 минут): оборудование обновляет информацию о своем местоположении каждые 10 минут. Мы рекомендуем использовать этот режим.

3. Энергосберегающее позиционирование (около часа): оборудование обновляет информацию о своем местоположении раз в 15 минут, в этом режиме батарея расходуется более экономно. Мы считаем этот режим наиболее оптимальным.

#### **5.2 Функция телефонного звонка**

Пожалуйста, установите номер администратора (номер мониторинга) перед тем, как выполнять дальнейшие операции. (1)**Setup whitelist («белый список» номеров)**: нажмите APP

- setting—whitelist—setting phone numbers (настройки приложения – «белый список» номеров) может содержать до 5 номеров, только номера из этого списка могут звонить на устройство.
- (2)**Phonebook (телефонная книга)**: нажмите APP setting— Phonebook—Setting name, phone numbers (настройки приложение – телефонная книга – имя, телефонный номер) может содержать до 15 телефонных номеров. После настройки номеров вы можете выбрать один контакт из списка и начать звонок, нажав на изображение телефона).

-3-

# 1. Откройте крышку SIM карту при помощи плоского инструмента.

#### (3) **Экстренный SOS вызов**

После того, как вы настроили номера членов семьи (экстренные SOS номера, максимум два), при продолжительном нажатии кнопки питание/SOS устройство будет вызывать первый номер из этого списка, в случае, если он не отвечает, устройство начнет вызывать второй номер. Устройство прекратит вызов после двух не отвеченных вызовов.

Примечание: после подключения функции определения номера, настройки списка номеров (администратора, членов семьи, «белого списка»), устройство будет автоматически отклонять любые вызовы от незнакомых номеров. Номера из «белого списка», номера членов семьи или номер из телефонной книги могут быть записаны в полной форме или в виде коротких номеров. Если во время экстренного SOS вызова отвечает первый номер, часы не переходят к вызову других номеров из списка.

#### **5.3 Просмотр истории перемещений**

Устройство хранит информацию о перемещениях за период времени 3 месяца. Если данные перемещения содержат две близкорасположенных точки, одна из них будет автоматически удалена.

#### **5.4 Электронный забор**

APP Geo fence (электронный забор) — нажмите в верхней левой части экрана – переместите круглую область на карте (для ОС Android вы можете добавить круглую область нажав "+", для ОС iOS можно установить электронный забор, перемещая верхнее изображение) — задайте название области (например, «дом» или «школа») — сохраните (минимальный радиус области 500 метров). Если часы выходят за пределы забора, приложение на мобильном устройстве получит уведомление. Частота уведомлений напрямую связана с настройками интервала между точками позиционирования.

#### **5.5 Голосовой мониторинг**

APP settings—voice monitoring—fill in the monitor mobile (Настройки – голосовой мониторинг – полный мобильный мониторинг).

После включения функции устройство вызовет ваше мобильное В приложении: Health Step (шагомер) – изображение в верхнем устройство, и вы сможете услышать происходящее вокруг часов. **5.6 Режим «не беспокоить»**

APP settings—do not disturb mode—set up do not disturb timing (Настройки – режим «не беспокоить» - продолжительность действия режима «не беспокоить») в то время, как включена данная функция, устройство недоступно для позиционирования. Режим «не беспокоить» может быть включен только в будние дни.

#### **5.7 Настройки тревожного вызова**

APP: Settings -> Call Alert -> Vibration+Ring/Ring/Vibration/ Mute

(Настройки – тревожный вызов –

звонок+вибрация/звонок/вибрация/без звука)

#### **5.8 Тревога по времени**

APP: settings—Clock Alarm—set clock alarm time (Настройки – Тревога по времени – установка времени тревоги) тревога может быть настроена однократной, ежедневной и определяемой настройками пользователя (для требований пользователя) **5.9 Голосовой вызов**

Голосовая связь между устройством и приложением в мобильном устройстве:

1 – Отправка голосового или текстового сообщения от приложения к устройству: для записи сообщения необходимо нажать и удерживать кнопку — отпустив ее, вы отправляете сообщений или текст. Примечание: максимальная продолжительность голосового сообщения 15 секунд. Для отмены и удаления записанного сообщения необходимо провести пальцем по экрану.

2 - Отправка голосового сообщения от устройства к приложению: нажмите изображение записи — удерживайте его для записи разговора и отпустите для отправки.

## **5.10 Шагомер**

Использование функции шагомера:

Функция шагомера по умолчанию отключена, поэтому, если вы хотите ею воспользоваться, вам нужно будет вручную включить ее в приложении:

-5-

правом углу – установите временной период для подсчета шагов (три периода), параметров темпа и веса, после чего включите шагомер. Также вы можете выключить эту функцию если вы в ней нуждаетесь.

Вы можете просмотреть число шагов на часах, а также просмотреть число сожжённых калорий и число пройденных за день шагов в приложении.

#### **5.11 Обучающая программа**

Нажмите изображение для перехода к программе-игре быстрого обучения, выберите уровень игры (легкий/нормальный/сложный) в пункте "setting icon" (настройки),

после чего нажмите "Begin" (начать) для входа в игру.

Правила: сделайте выбор до того, как индикатор выполнения исчезнет, в случае, если сделан неправильный выбор, индикатор выполнения исчезнет, после чего игра закончится.

#### **5.12 Доверенные устройства**

Устройство: нажмите "Make friend" (подключить доверенное устройство), в этом интерфейсе вы сможете подключиться к другим устройствам, максимально возможно подключить 4 устройства. Удаление устройства: после долгого нажатия, появится окно с запросом "Delete? Yes or No (Удалить? Да или Нет).

Общение с доверенными устройствами: после подключения нажмите изображение доверенного устройства. Долгое нажатие

#### позволит отправить голосовое сообщение. **5.13 Другие настройки и функции**

Данное устройство поддерживает множество других функций, которые могут быть включены и использованы из мобильного приложения.

#### **6. Клиентское программное обеспечение**

6.1 (1) Отсканируйте приведенный далее QR код для загрузки мобильного приложения "AIBEILE" на ваше устройство.

-6-

#### $-4$

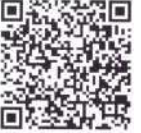

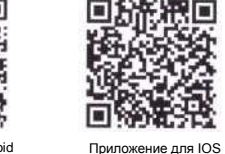

Приложение для Android

(2) Откройте вебсайт: http://202.105.131.199:8010/login.aspx. найдите связанный QR код, скачайте и установите приложение.  $(3)$  Для Android:

Вы можете найти и скачать приложение "AIBEILE" из "Google play" Для IPhone.

Вы можете найти и скачать приложение "AIBEILE" из "app store" Примечание: при установке приложения приложение будет сделан запрос на его включение в список доверенных приложений и доступ к данным геопозиционирования.

#### 6.2 Использование клиентского программного обеспечения:

Откройте приложение, выберите логин, введите ID устройства, который вы найдете на коробке (10 цифр), пароль по умолчанию 123456, нажмите login в главном меню. Примечание: вы можете изменить пароль после первого входа в учетную запись).

### 6.3 Интерфейс клиентского программного обеспечения

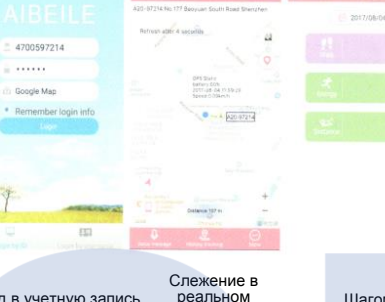

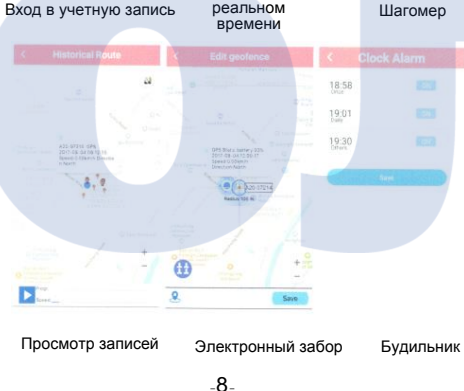

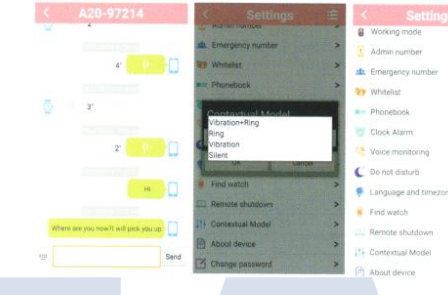

Голосовой вызов Контекстная модель Настройки

# 7. Настройка APN для доступа к сети

SIM карты в некоторых странах требуют дополнительной настройки APN для доступа к GPRS сети, пожалуйста, свяжитесь с оператором вашей мобильной сети.

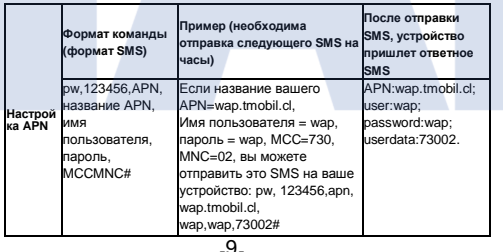

#### Примечание:

Воспользуйтесь вашим мобильным телефоном для отправки вышеприведенной SMS команды на устройство. После того, как вы отправили SMS команду, пожалуйста, проверьте, получили ли вы ответное SMS. Пример формата команды:

рw.123456.apn.название apn.имя пользователя пароль MCCMNC#

Пример: BSNL SIM карта, название APN - bsnlnet, пользователь -

- пусто, пароль пусто, MCC=404, MNC=80
- После чего отправьте SMS команду:
- pw,123456,apn,bsnlnet,,,40480#

Примечание: если имя пользователя и пароль пусты, вам нужно оставить соответствующие поля пустыми)

APN задан успешно, когда вы получите ответное SMS от устройства.

Примечание: каждый оператор мобильной связи имеет собственные настройки APN, пожалуйста, свяжитесь вашим оператором мобильной связи для получения информации о APN и MCC. MNC.

# Глава 1 Поиск и исправление неисправностей

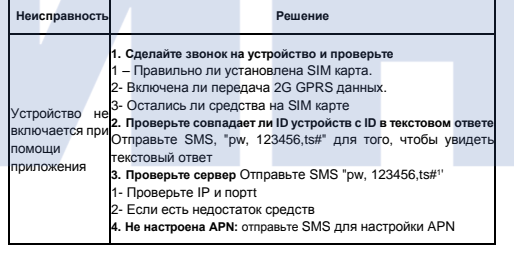

 $-10-$ 

#### Устройство отключено: 1- SIM карта не получает сигнала, необходимо расположить устройство на улице 2- Поддерживает ли SIM карта 2G - GPRS 3- Не отключен ли GPRS для данной SIM карты.4- Есть ли средства на SIM карте. Низкая точность позициониров 1.Позиционирование LBS доступно только на открытых ания. Проверьте тип сигнала позиционирования в приложении GPS или LBS, или WIFI 1. Позиционирование GPS доступно только на открытых местностях, точность 5-15 метров. местностях, точность 100-1000 метров. 2. Позиционирование WIFI доступно в помещениях, точность 15-200 метров.

# **Глава 2 Обзор SMS команд**

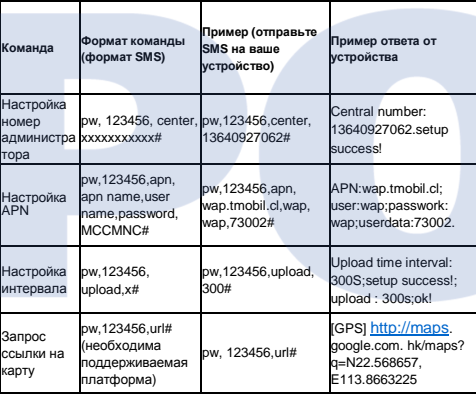

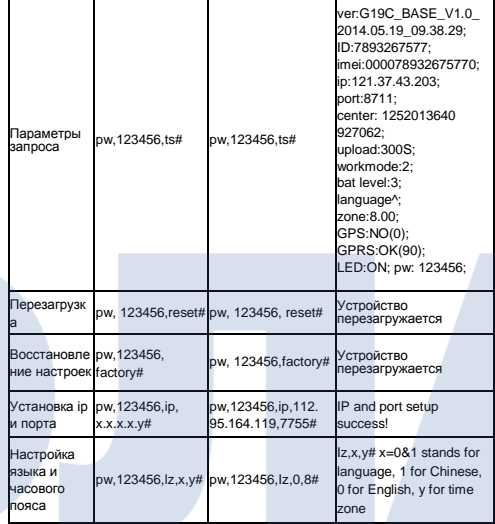

#### **Безопасность личной информации**

•Пожалуйста, устанавливайте и используйте программное обеспечение правильно. Для гарантирования безопасности не передавайте продукт третьим лицам. -12-

Мы принимаем меры и разрабатываем технологии для обеспечения безопасности и защиты сетевой информации, в соответствии с законом о защите личной информации пользователей. Компания не несет ответственности за незаконное использование данного устройства. **Декларация**

• Спасибо за выбор нашей продукции. Наши умные GPS часы представляют собой интеллектуальное устройство, сочетающее в себе передовую электронику и программное обеспечение. Пожалуйста, ознакомьтесь с настоящей инструкцией и руководством по безопасности приведенном в настоящем документе для того, чтобы правильно использовать данное оборудование.

• Если вы снимите или замените корпус устройства, вы потеряете гарантию на продукт.

• Пожалуйста, используйте оригинальные аксессуары, поставляемые в комплекте с устройством. Если вы используете этот продукт неправильно или подключаете несовместимые детали, это приведет к автоматической потере гарантии и может поставить под угрозу вашу безопасность. В таком случае компания не несет никакой ответственности.

• Продукт реализует свои функции при помощи сетей GPS, GSM (GPRS),а также системы географической информации (GIS) и компьютерной системы. Для использования продукта необходимо установить SIM карту и включить функцию передачи данных через Интернет. Устройство должно использоваться в условиях хорошего подключения к сети. Компания не несет никакой ответственности за любые ошибки, связанные со сбоем сети или другими форсмажорными обстоятельствами и любые потери и нарушения при работе устройства.

• Необходимо обратить внимание:

1 Не погружайте устройство в воду на продолжительное время;

2 Пожалуйста, держите устройство вдали от источников огня, высокой температуры;

3 Пожалуйста, объясните ребенку, что устройство нельзя есть;

4, Запрещается использовать другое зарядное оборудование, отличное от комплектного зарядного устройства;

• Если устройство разряжено или отключено, услуга GPRS недоступна.

-13-

-11-